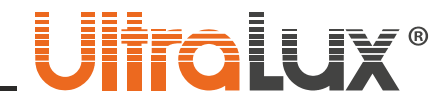

### 2.4G RF touch панел за стена, 4 зони

**Модел № SSW4Z**

### ОПИСАНИЕ

2.4G SMART системата за управление на осветлението включва гама от RF дистанционни устройства, димиращи драйвери за постоянен ток и димер за LED лента. Тя дава възможност за управление на осветлението заедно или разделянето му до четири зони.

**SSR4Z** е RF дистанционно устройство с тъч технология, предназначено за монтаж на стена, което може да управлява четири зони(кръга) драйвери и/или димери от серията - **SSD13300, SSD40850, SSD1216**.

### ТЕХНИЧЕСКА ИНФОРМАЦИЯ

- **Захранващо напрежение:** 220-240 V AC/ 50-60 Hz
- **Зони на управление:** 4
- **Работна честота :** 2.4 GHz
- **Степен на защита:** IP20
- **Обхват на действие:** max. 20 m
- **Размери:** 87/87/33 mm
- Работна температура: -10<sup>°</sup> С ÷ +40<sup>°</sup> С
- **Гаранция:** 2 години

### ФУНКЦИЯ НА БУТОНИТЕ

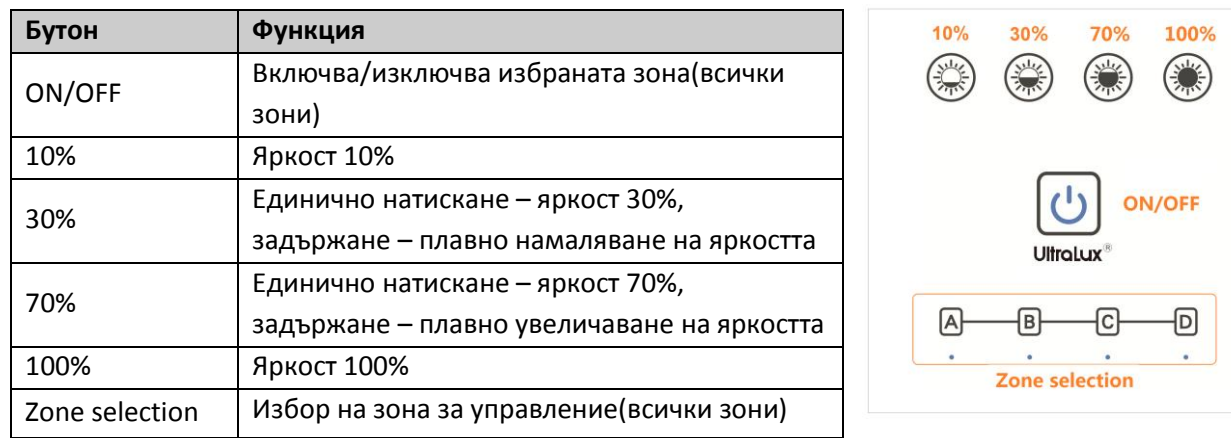

**Забележка:** От бутоните **"A", "B", "C", "D"** се избира зона за управление. Светва индикатора на избраната зона. При задържане на някой от бутоните се избират всички зони – индикаторите на зоните светват. Това означава, че всички зони се управляват заедно.

#### ВАЖНО: ПРОЧЕТЕТЕ ИНСТРУКЦИИТЕ ПРЕДИ МОНТАЖ ИЛИ ПОДМЯНА!

1.Извършването на каквито и да било действия при включено електрическо напрежение носи потенциална опасност от поражения от електрически ток. Електрозахранването трябва да бъде изключено преди започване на работа.

2.Touch панела следва да бъде свързан към захранването на изправна електрическа инсталация, отговаряща на действащите изисквания от квалифициран специалист.

3.Монтажът да се извършва съгласно настоящата инструкция от квалифициран специалист.

4.Вносителят (доставчикът) не носи отговорност за щетите, възникнали вследствие неспазването на горепосочените препоръки за монтаж.

www.ultralux.bo 1**www.ultralux.bg www.ultralux.bg**

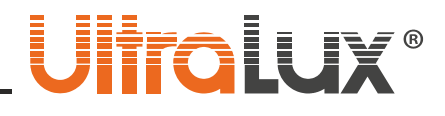

### НАЧИН НА РАБОТА

2.4G Smart системата се състои от управлявани устройства - драйвери за LED панели, димер за едноцветна LED лента и от управляващи устройства – едноканални и четириканални дистанционни устройства и панели за монтаж на стена. Броят на управляваните и управляващи устройства в една система е без ограничение. 2.4G Smart системата има единен RF код за комуникация. Като такъв се приема кодът на едно от управляващите(основно) устройства. Всеки драйвер/димер може да запамети само един RF код, който се записва при първоначалното програмиране. Този код може да бъде презаписан, след като първо се изтрие стария. Също така всяко едно управляващо устройство може да запамети само един RF код за управление, т.е. всяко едно ново устройство трябва да копира RF кода на основното. В една 2.4G Smart система могат да се сдвояват само дистанционни устройства и панели за стена с еднакъв брой управлявани зони.

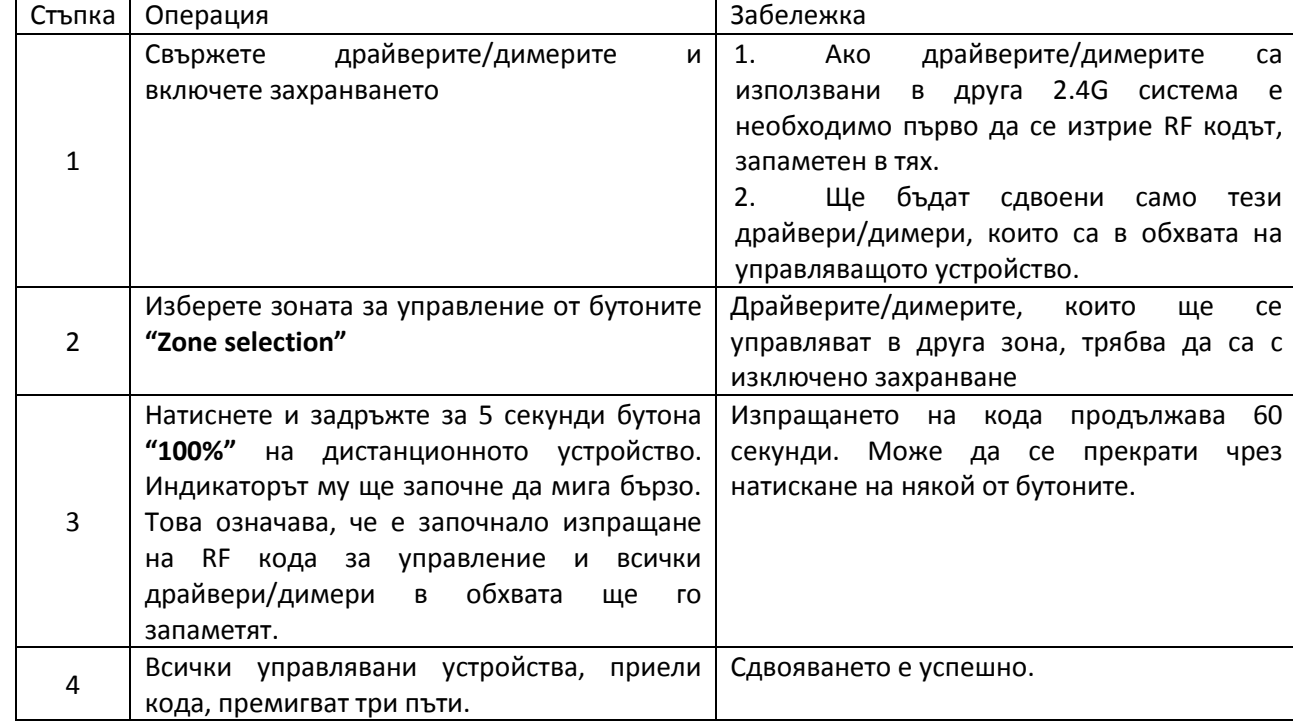

### • *Сдвояване на SSW4Z с драйвери/димери(Записване на RF кода на SSW4Z от драйвери/димери)*

### • *Изтриване на RF код от управляваните устройства*

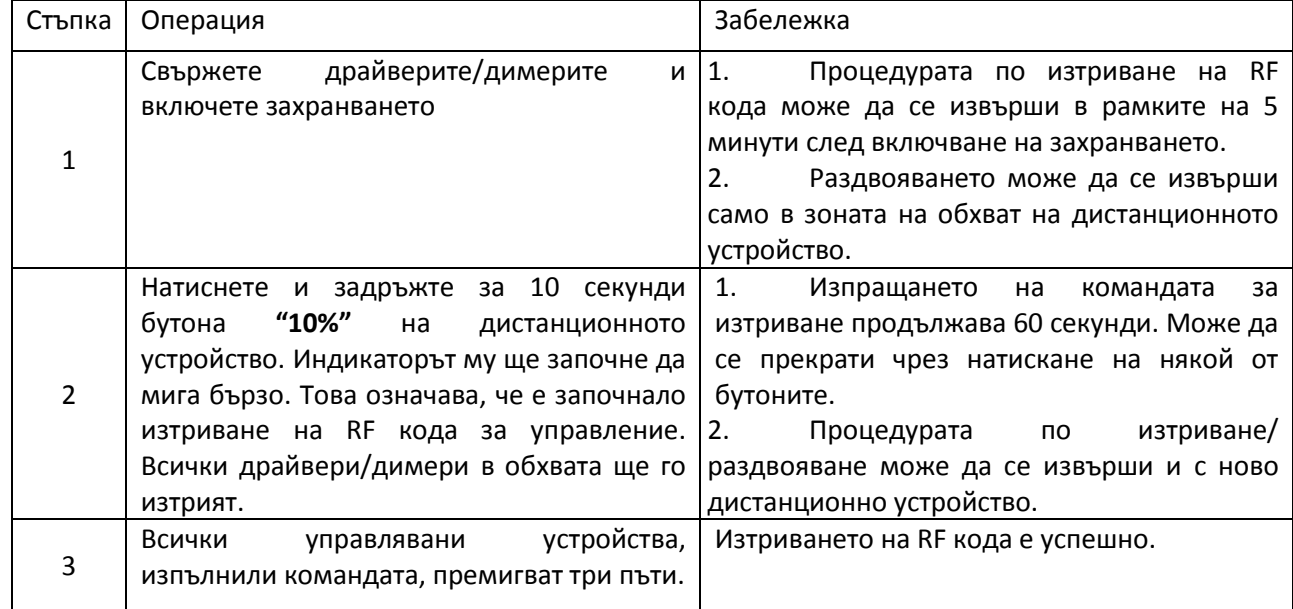

 $\overline{2}$ 

## jitra i i

### • *Копиране на RF код(обучение) между управляващи устройства*

Всяко едно устройство за управление се доставя със свой уникален RF код за управление. За да се добавят нови управляващи устройства към една система е необходимо те да копират RF кода на основното дистанционно.

- 1. **Основно** управляващо устройство: Натиснете и задръжте за 5 секунди бутона **"100%"**. Индикаторът му ще започне да мига бързо. Това означава, че е започнало изпращане на RF кода за управление.
- 2. **Ново** управляващо устройство: Натиснете и задръжте за 5 секунди бутона **"ON/OFF"**.
- 3. Индикаторът на новото дистанционно премигва три пъти след успешно приемане на RF кода

### • *Копиране на RF код(обучение) на управляващо устройство от драйвери/димери*

- 1. Изключете захранването на драйверите/димерите.
- 2. Натиснете и задръжте за 5 секунди бутона **"ON/OFF"** на управляващото устройство докато индикаторът(на някоя от зоните) изгасне.
- 3. Включете захранването на драйверите/димерите. При успешно приемане на RF кода индикаторът(на някоя от зоните) ще премигне три пъти.

**Забележка:** Разстоянието между управляващото устройство и драйверите/димерите трябва да е помалко от два метра. Ако драйверите/димерите от различни зони са на по-голямо разстояние, горните стъпки трябва да се изпълнят за всяка зона по отделно.

### • *Връщане за дистанционно управление към заводски настройки.*

- 1. Натиснете и задръжте за 20 секунди бутона **"ON/OFF"** на дистанционното устройство докато индикаторът му светне отново.
- 2. Натиснете бутона **"10%"**. Индикаторът на новото дистанционно премигва три пъти след успешно изпълнение на командата.

### • *Обхват на действие*

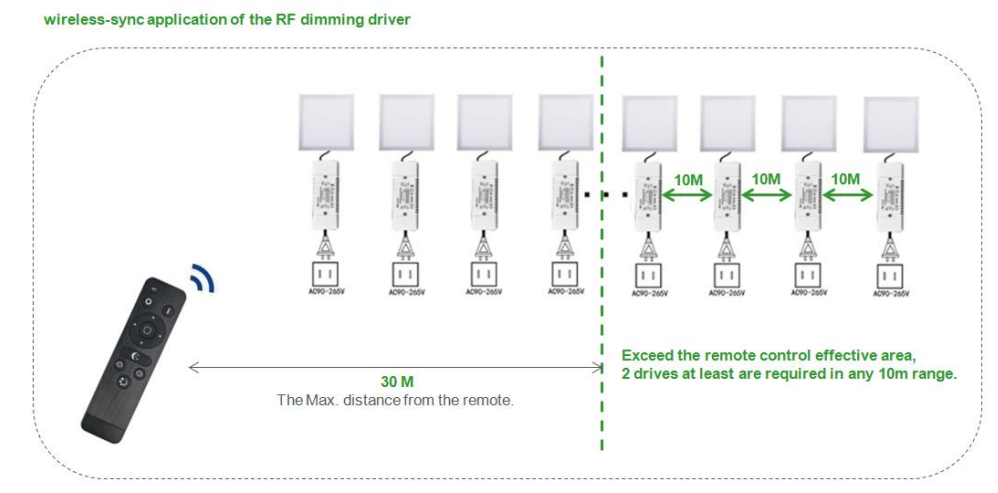

Обхватът на управление на **2.4G Smart** системата не се ограничава от обхвата на дистанционното устройство. При големи помещения, надвишаващи обхвата на действие на дистанционното, драйверите/димерите предават управляващия сигнал по между си и взаимно се проверяват в какво състояние се намират. За да е възможно това, разстоянието между два съседни драйвера/димера трябва да е по-малко от десет метра.

3

# **UltraLux**®

### НАЧИН НА МОНТАЖ

1.Монтирайте конзолната кутия. В комплекта е включена квадратна конзола 86x86x34mm.

- Възможен е монтаж и към конзолна кутия за гипсокартон.
- **2.** Чрез винтове завийте металната основа към конзолната кутия с изпъкналата част навън фиг.1.
- **3.** Свържете RF панела за управление към захранващото напрежение фиг.2.
- 4.Чрез внимателно притискане, монтирайте ключа за управление към металната основа фиг. 3 и 4.

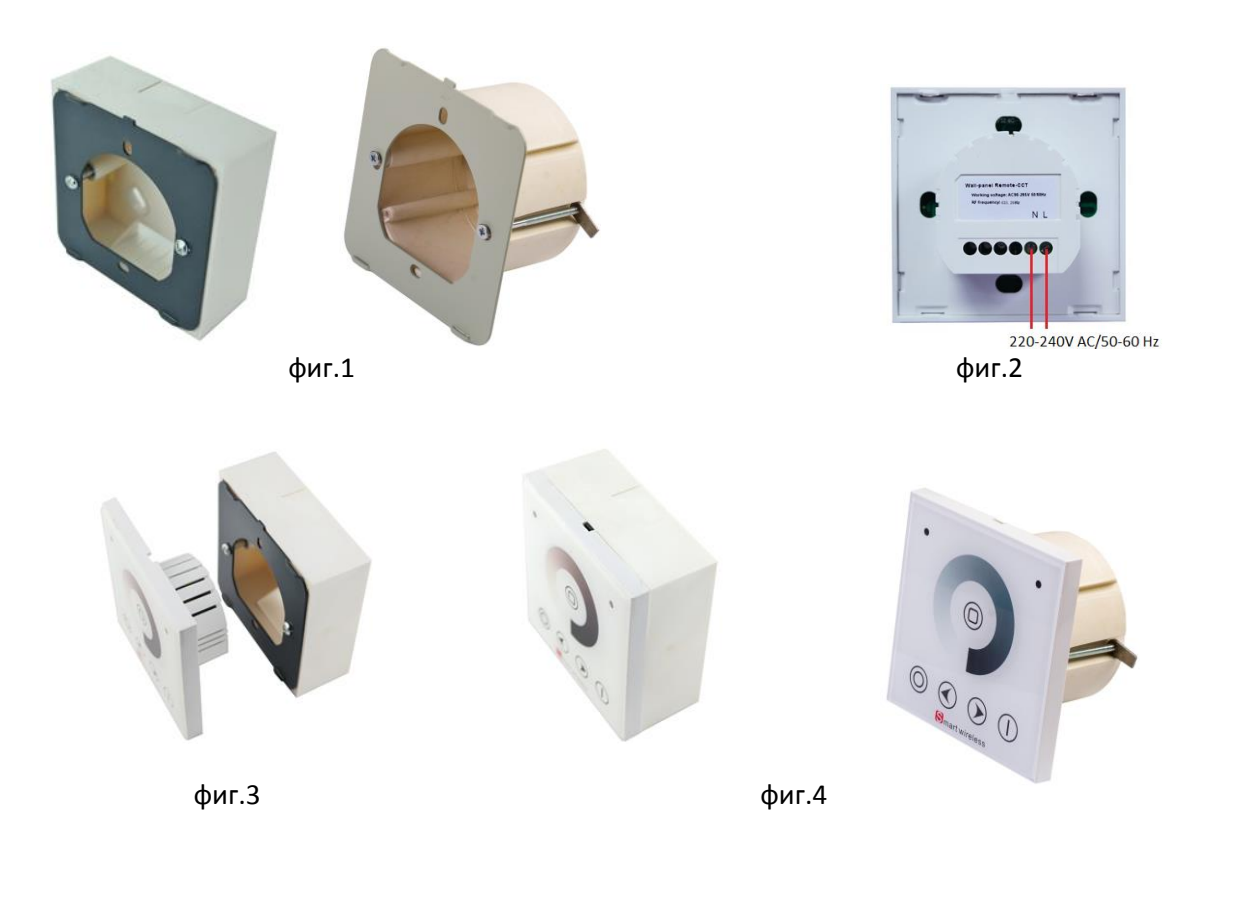

### ЗАПАЗВАНЕ ЧИСТОТАТА НА ОКОЛНАТА СРЕДА

- Продуктът и неговите компоненти не са опасни за околната среда.
- Моля, изхвърляйте елементите на опаковката разделно в контейнерите, предназначени за съответния материал.

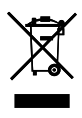

• Този продукт не е битов отпадък и потребителят е длъжен да го изхвърля само в контейнери за разделно събиране на излязло от употреба ЕЕО с цел опазване на околната среда и човешкото здраве.

 $\overline{4}$